## **※iPadOS は【デスクトップ用 Web サイトを表示】をオフのうえ受講してください。 そのまま受講すると、画面が正しく表示されない、「チェックポイント」機能でクリ ックできないことなどがあります。**

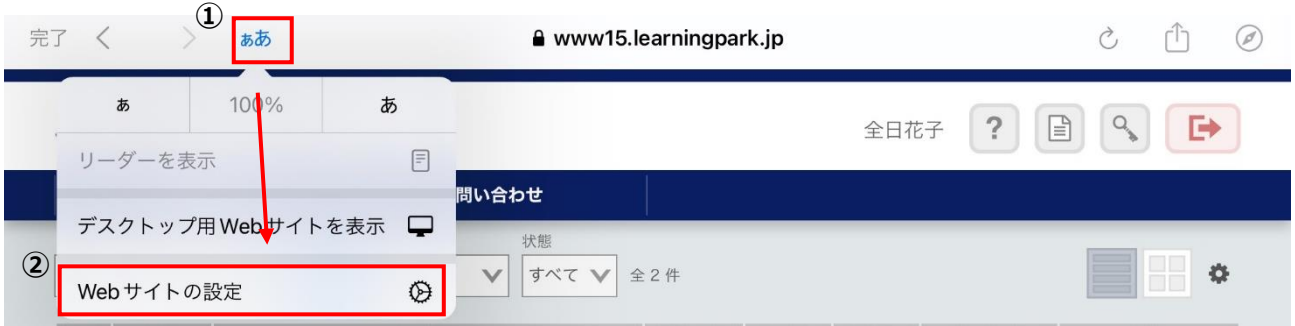

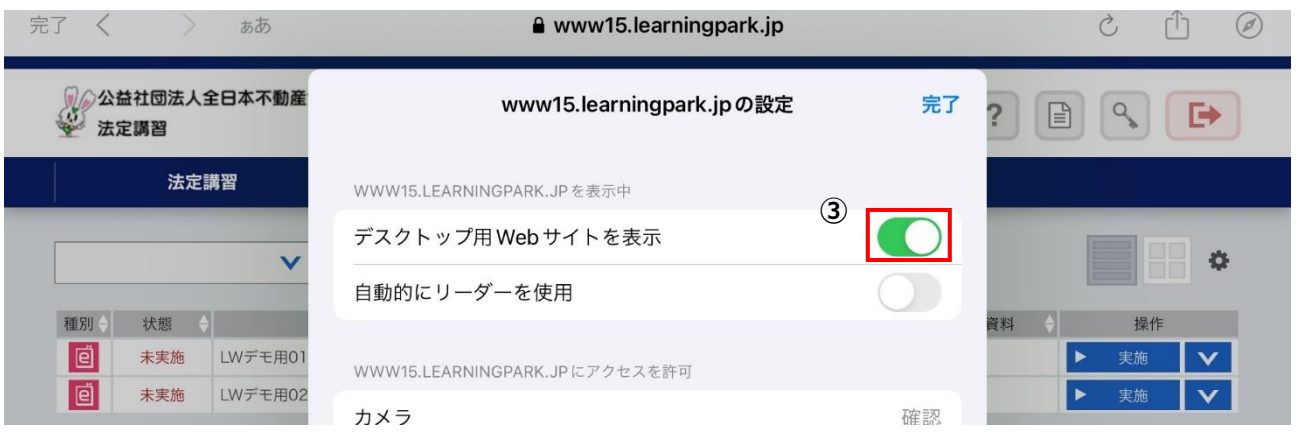

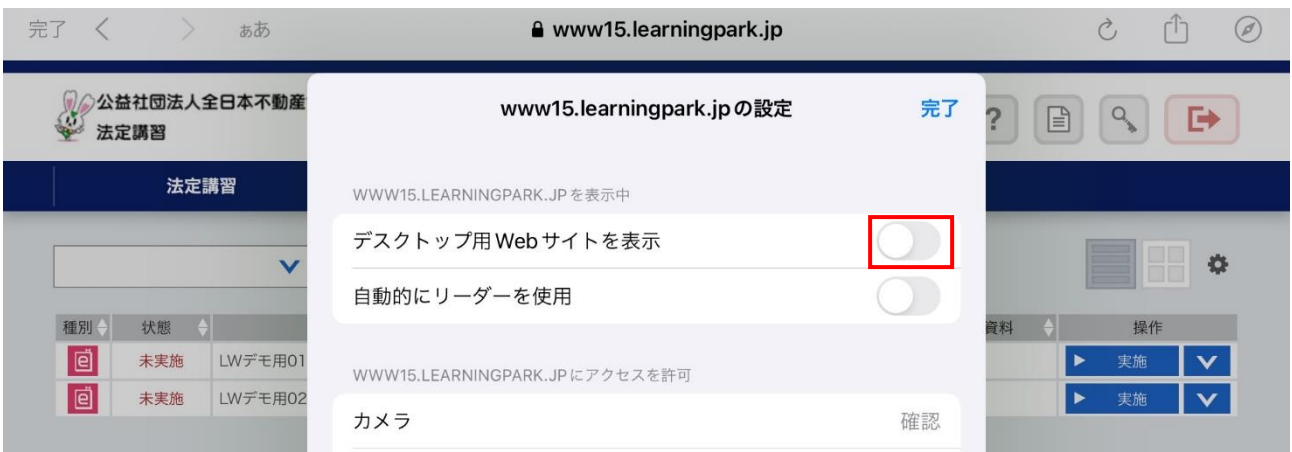

**『① 』をタップ後『②』をタップし、『③』をオフに切り替えてください。**